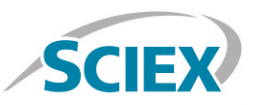

#### Biotherapeutic Peptide Mapping Information Dependent Acquisition (IDA) Method

**Routine biotherapeutic accurate mass peptide mapping analysis on the X500B QTOF System**

Method details for the routine peptide mapping of a biotherapeutic monoclonal antibody (mAb) protein by high-resolution accurate mass analysis on the X500B QTOF System, powered by SCIEX OS Software. An information dependent acquisition (IDA) method was employed to acquire highresolution MS and MS/MS level data on the digested biologic protein product.

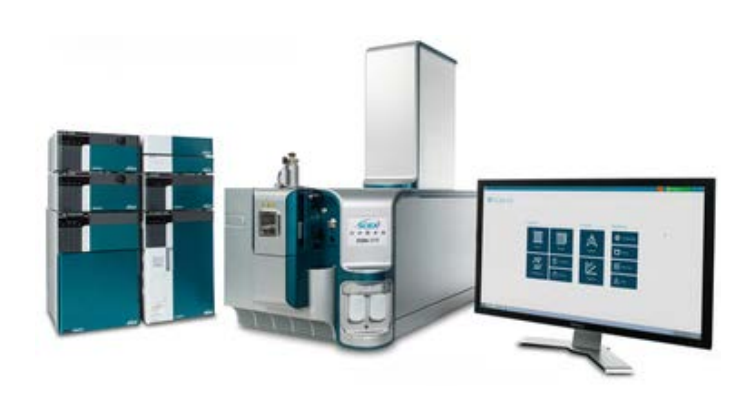

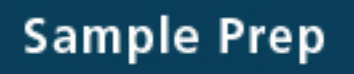

A generic sample preparation strategy is shown for reduction and tryptic digestion of an antibody biotherapeutic prior to LC-MS analysis.

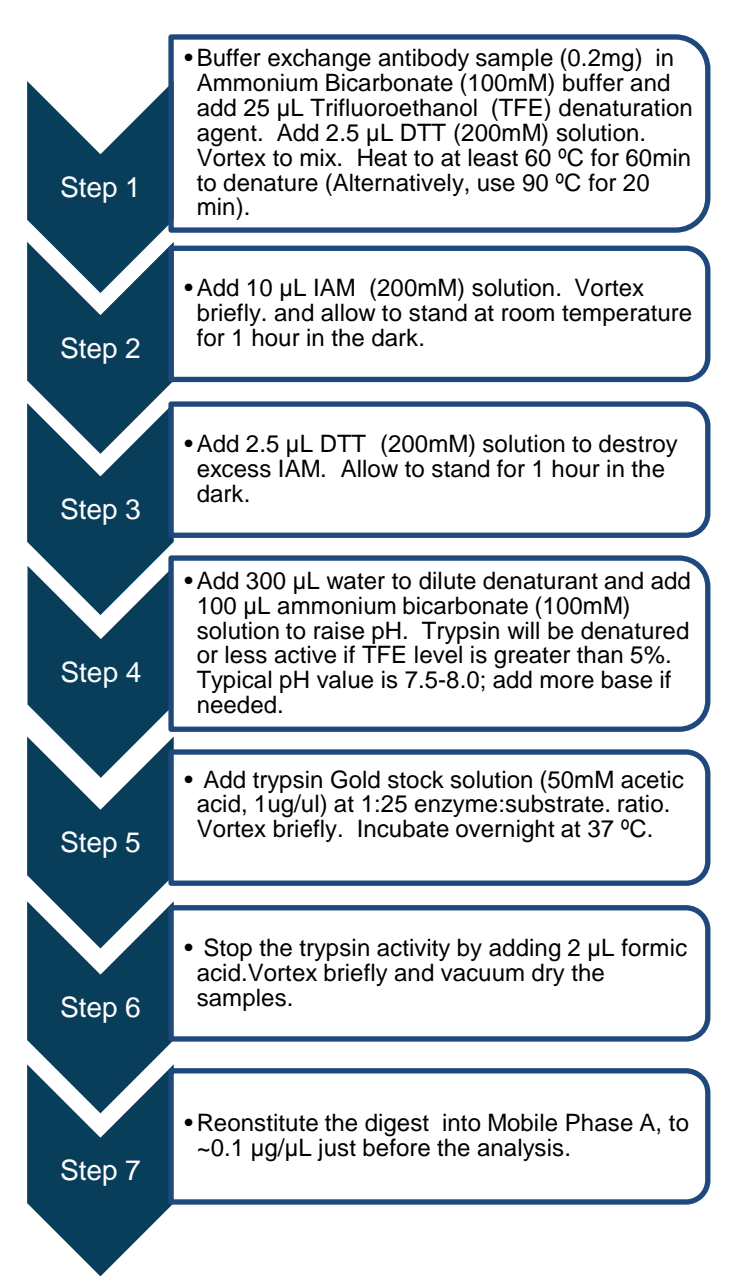

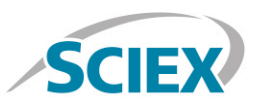

# **LC Method**

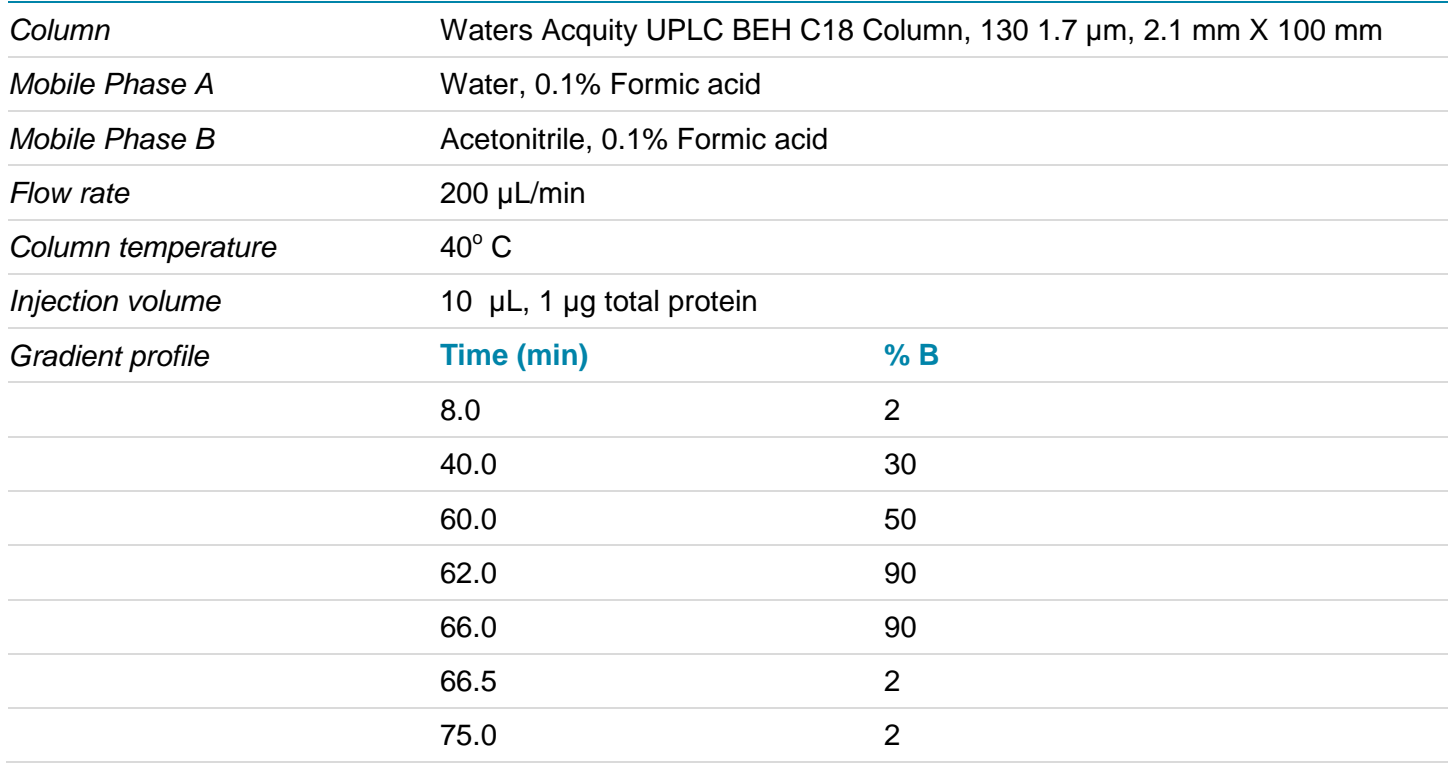

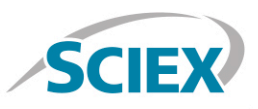

## **MS Method**

Suggested starting MS and MS/MS method parameters for routine peptide mapping analysis as displayed in SCIEX OS user interface. The information dependent acquisition (IDA) method criteria is shown for selecting the top 15 precursor ions for high-resolution MS/MS in each cycle. For best sequence coverage and sensitivity, the specific IDA criteria parameters should be optimized for each individual biotherapeutic and HPLC separation used.

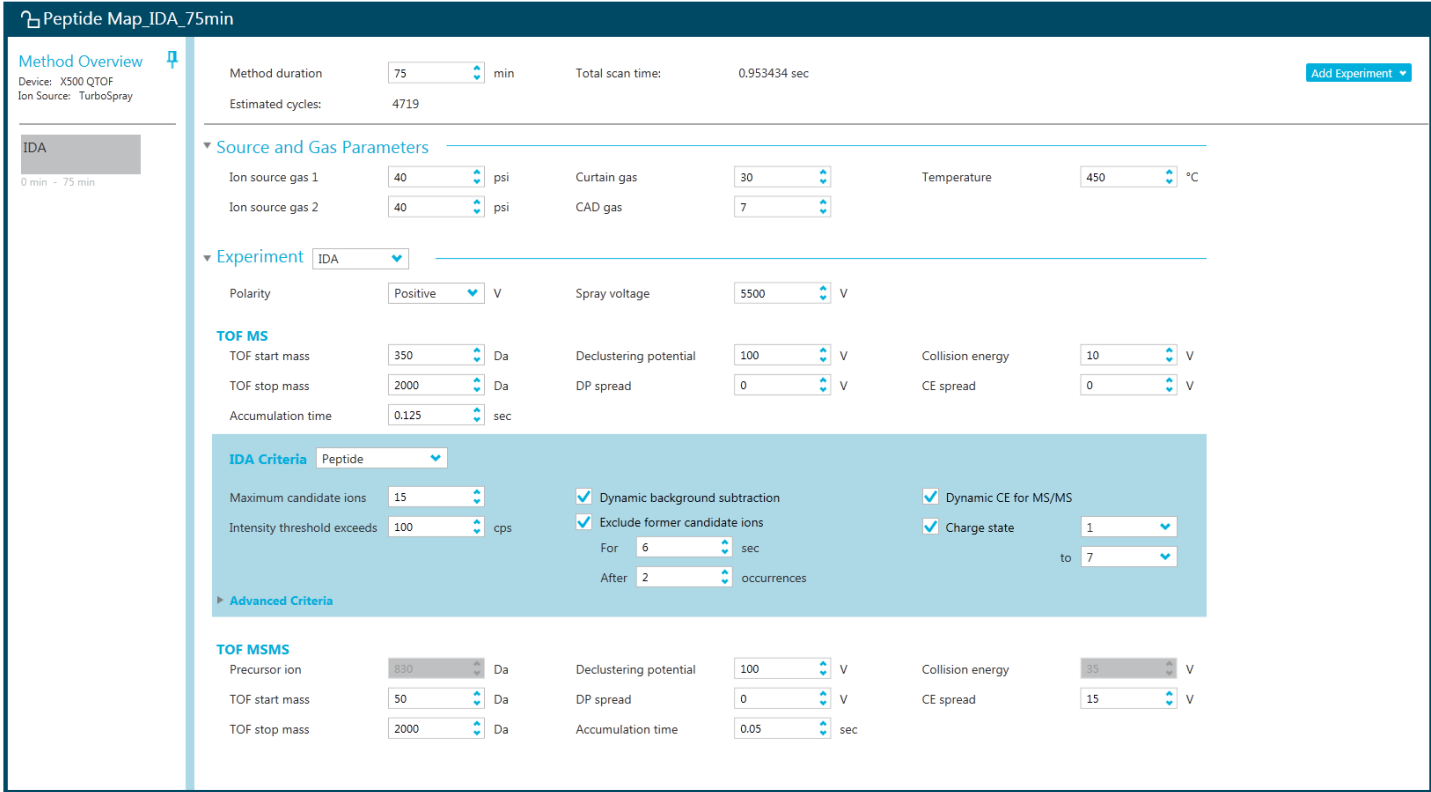

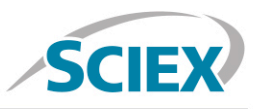

# **Batch**

In the Batch setup, open the 'Automated Calibration Editor' window in order to select the use of the autocalibration function. Designate use of the 'X500 ESI Positive Calibration Solution', and then determine how often you would like the system to perform a fast, automated calibration. These short calibrations will be added automatically to your queue once you have submitted a sample batch.

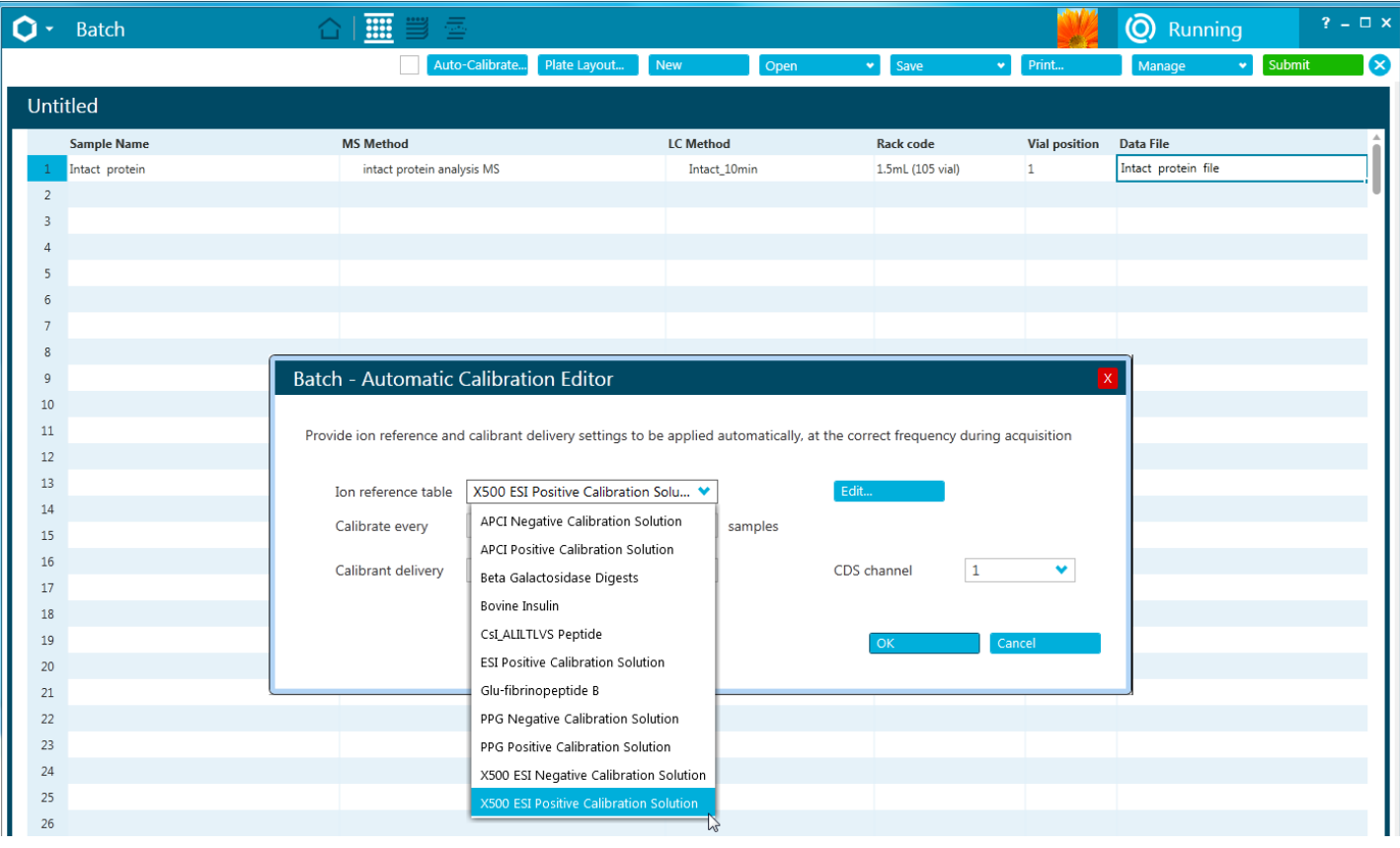

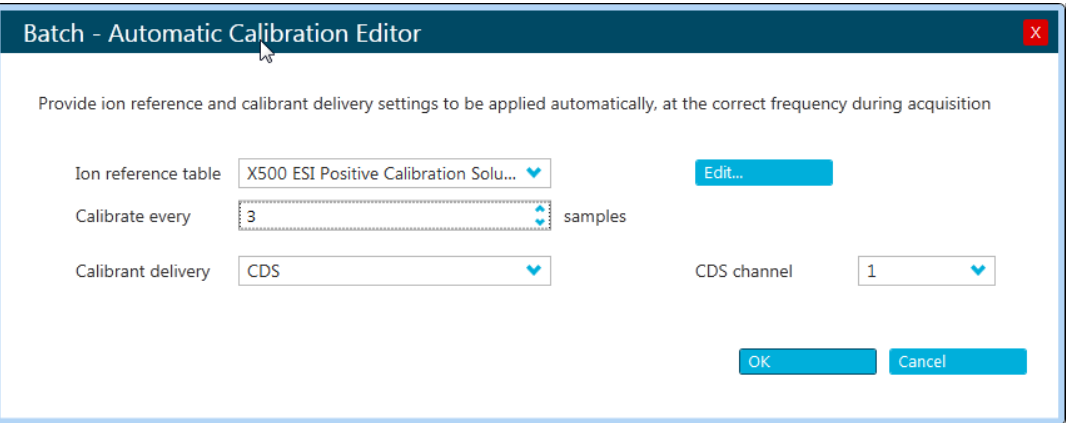

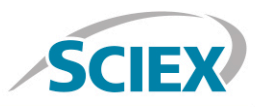

## **Data Processing**

#### **Process biotherapeutic peptide mapping data in BioPharmaView™ Software 2.0.**

Input the protein sequence, and assign potential modifications in the 'Assay Information' window.

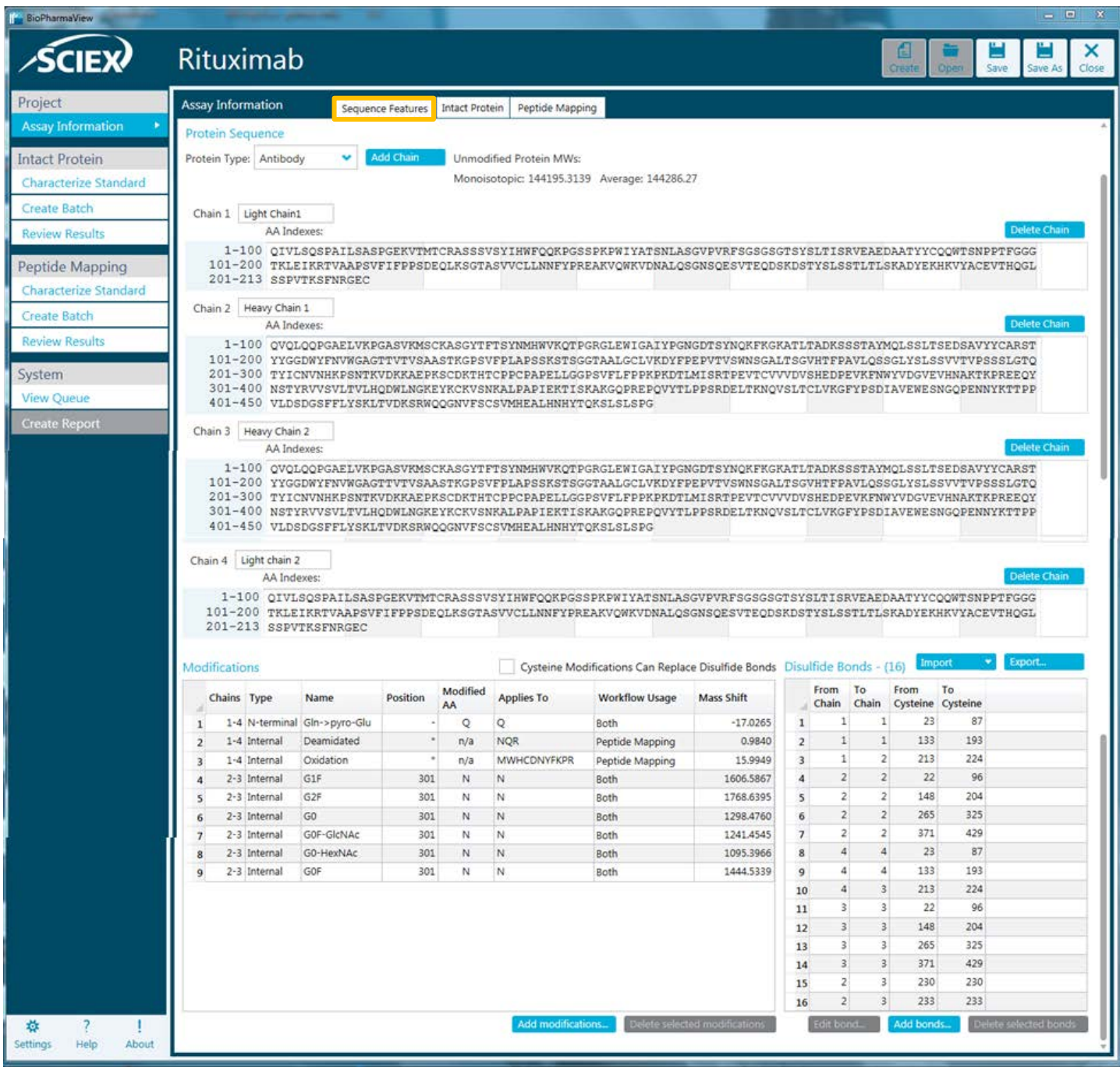

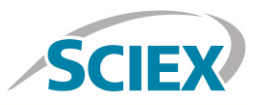

Navigate to the 'Peptide Mapping' tab complete processing parameters and to generate all peptide forms for matching.

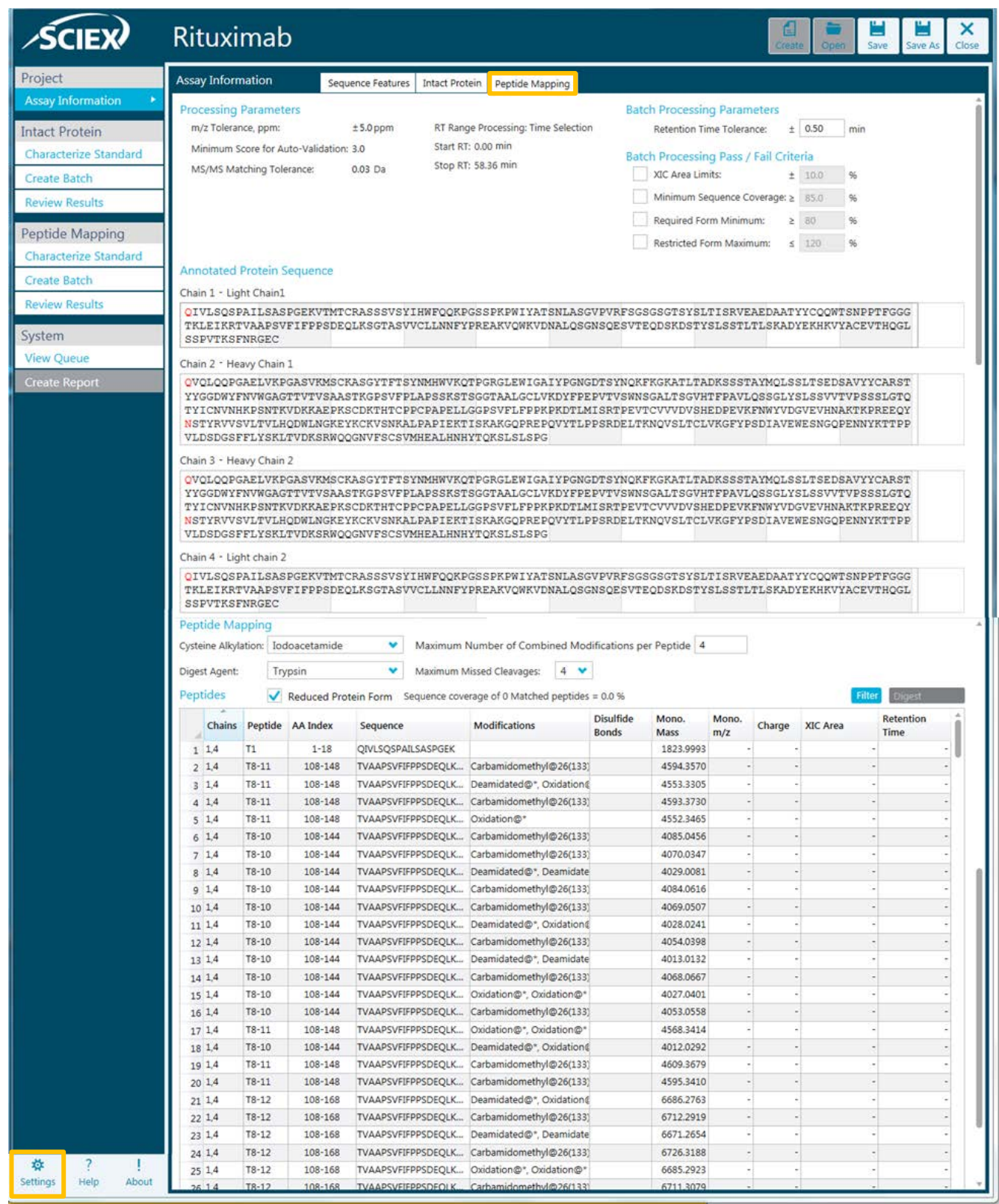

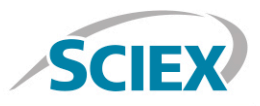

#### Navigate to the 'Settings' icon and review your global 'Peptide Mapping Settings'

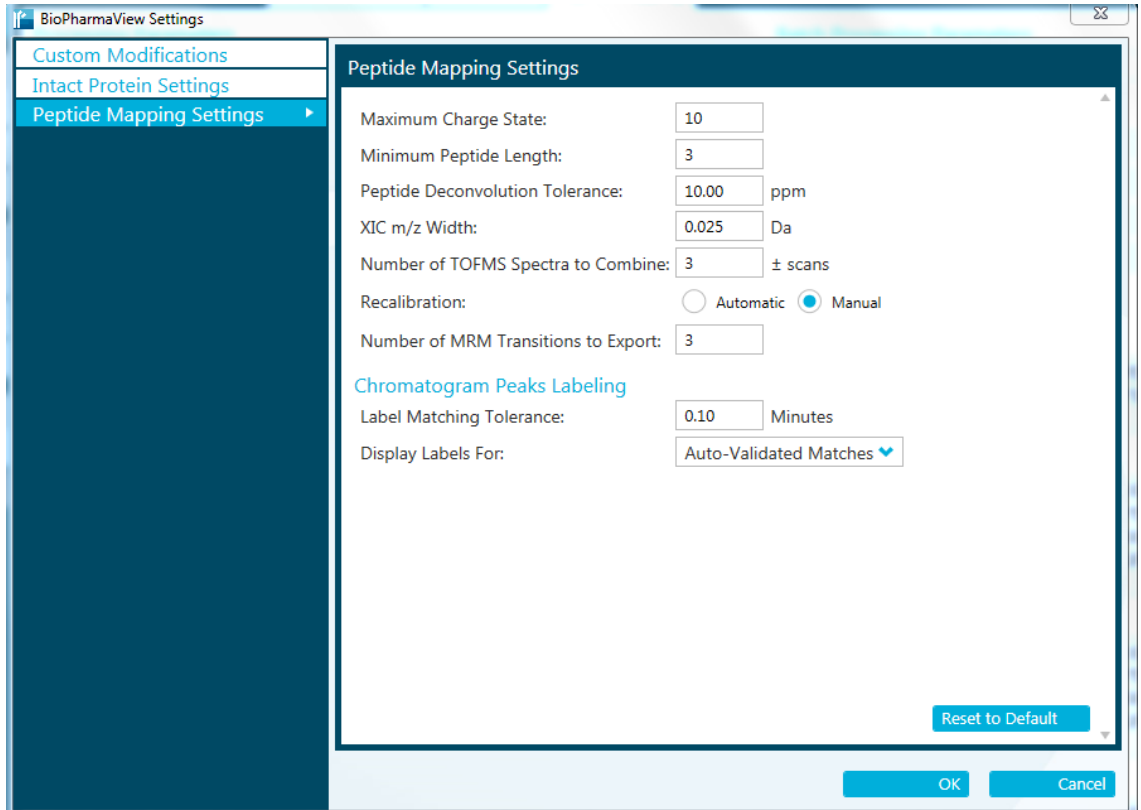

Data extraction, including peptide matching can be performed in minutes, on either a single datafile, or on multiple samples using the batch processing function. Review your peptide mapping results in the BioPharmaView Software window. Full sequence coverage of matched peptides can be viewed by clicking 'View Sequence'. Peptide matches can be reviewed in the 'Peptide Results' window. For each selected peptide, corresponding TOF-MS raw spectrum (lower left) and high-resolution, annotated MS/MS spectrum (lower right) are shown for easy confirmation.

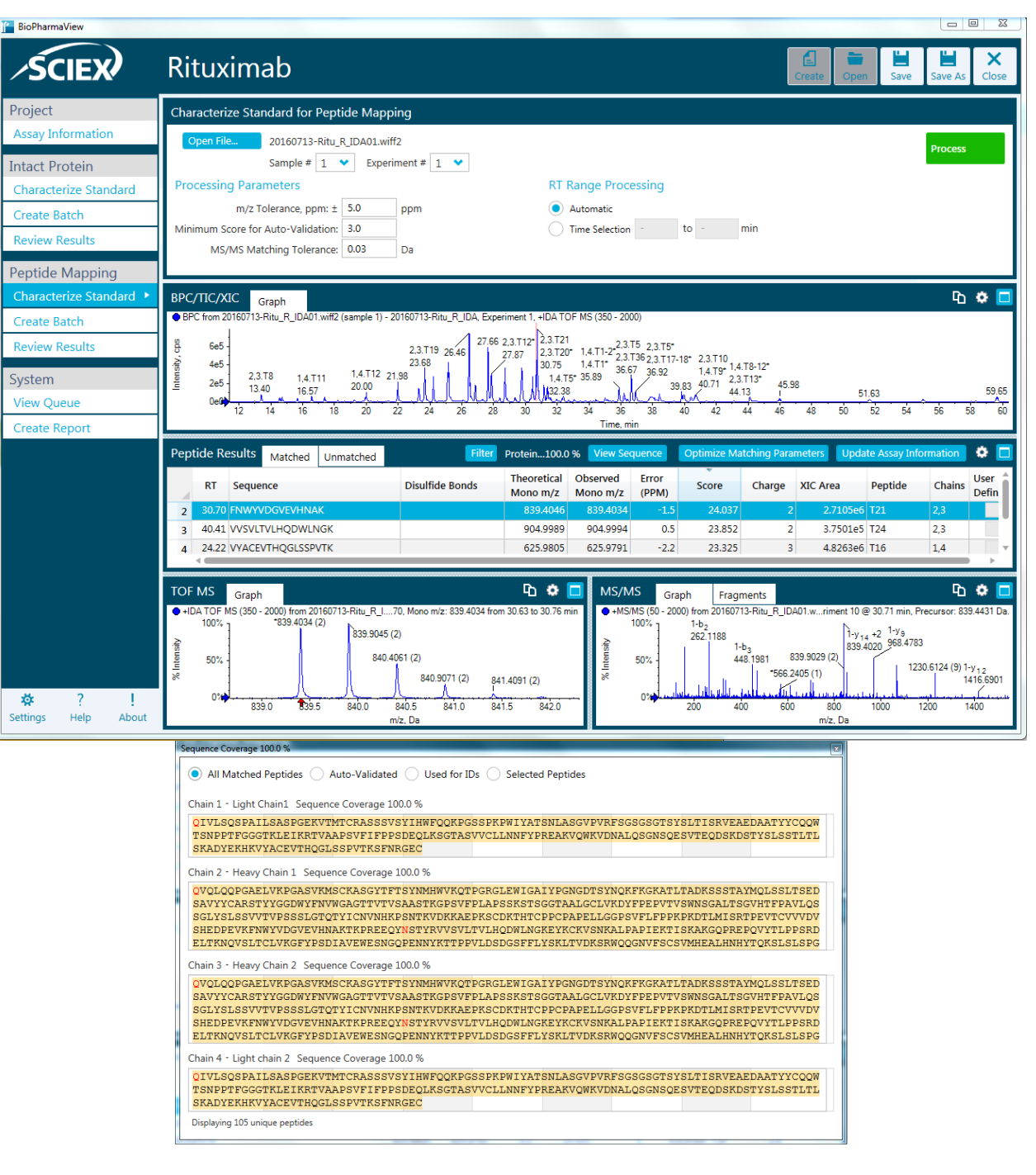

For more information, please visit [sciex.com/X500B](http://www.sciex.com/X500B)

AB Sciex is doing business as SCIEX.

© 2016 AB Sciex. For Research Use Only. Not for use in diagnostic procedures. The trademarks mentioned herein are the property of AB Sciex Pte. Ltd. or their respective owners. AB SCIEX™ is being used under license.

Document number: RUO-MKT-02-4637-A

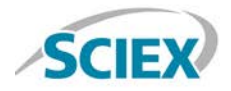

Headquarters 500 Old Connecticut Path | Framingham, MA 01701 USA Phone 508-383-7700 sciex.com

**International Sales** For our office locations please call the division headquarters or refer to our website at sciex.com/offices

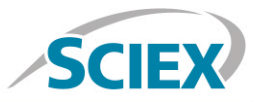